## **ขั้นตอนการท า Poll แบบไม่แสดง Attendee แสดงเฉพาะผลของ Poll**

### 1. สร้าง poll

1.1 เลือก New -> ใส่คำถาม -> เลือก Type ของคำตอบ เช่น multiple choice -> Add คำตอบ -

# > ใส่คำตอบที่ต้องการ

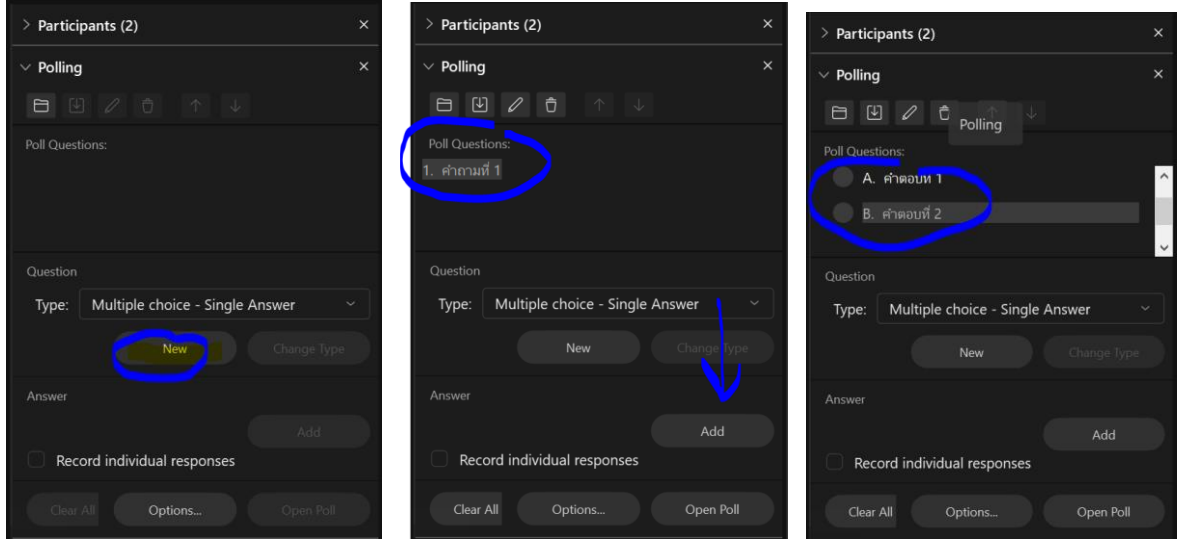

1.2 หากมีคำถามมากกว่า 1 ข้อ เลือก New อีกครั้ง เพื่อเพิ่มคำถาม และเพิ่มคำตอบเหมือนขั้นตอน ในข้อที่ 1.1

### 2. เปิดให้ทำ poll

2.1 กด Option เพื่อกำหนดระยะเวลา กด Open poll เพื่อเริ่มการทำ Poll กด OK

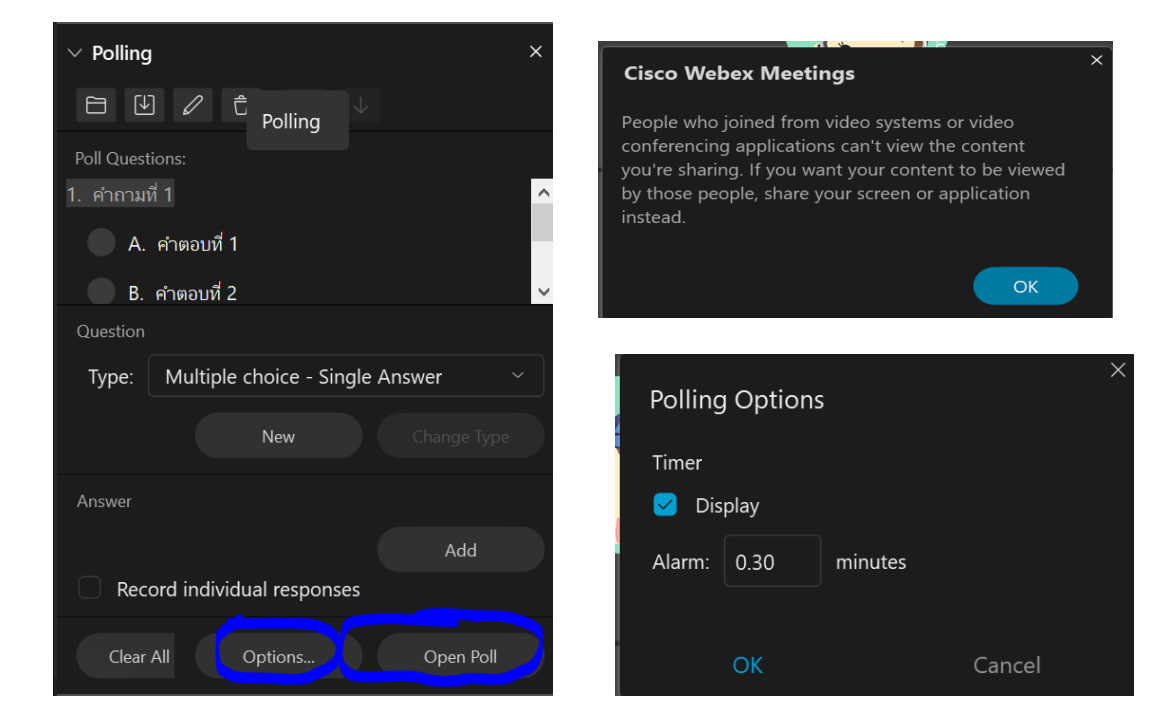

2.2 เมื่อเสร็จสิ้นแล้วกด Close Poll หรือรอให้หมดเวลาการทำ Poll

#### 3. การแสดงผลหลังจากทำ Poll เสร็จ

3.1 ต้องกด Poll Results และไม่เลือก Individual results จากนั้นกด Apply

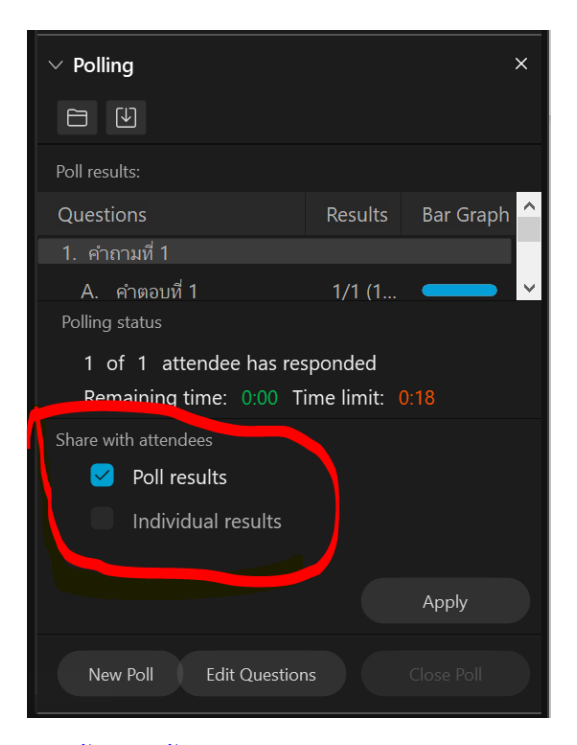

3.2 ขั้นตอนนี้สำคัญ คือ ให้กด New Poll ระบบจะถาม 2 ครั้ง คือ จะ save คำถามไหม และถามว่า จะ save Poll result หรือไม่ ให้ตอบ NO ทั้ง 2 ครั้ง ห้าม save poll เพราะจะแสดงชื่อ Attendee ในไฟล์

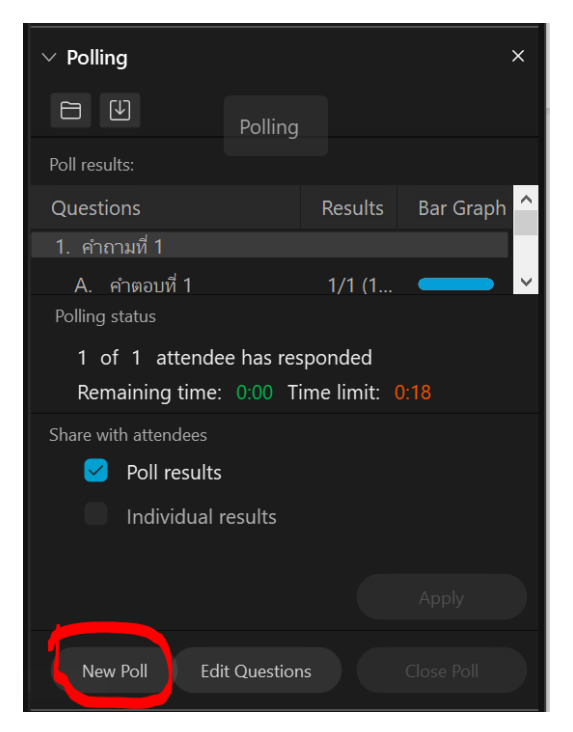

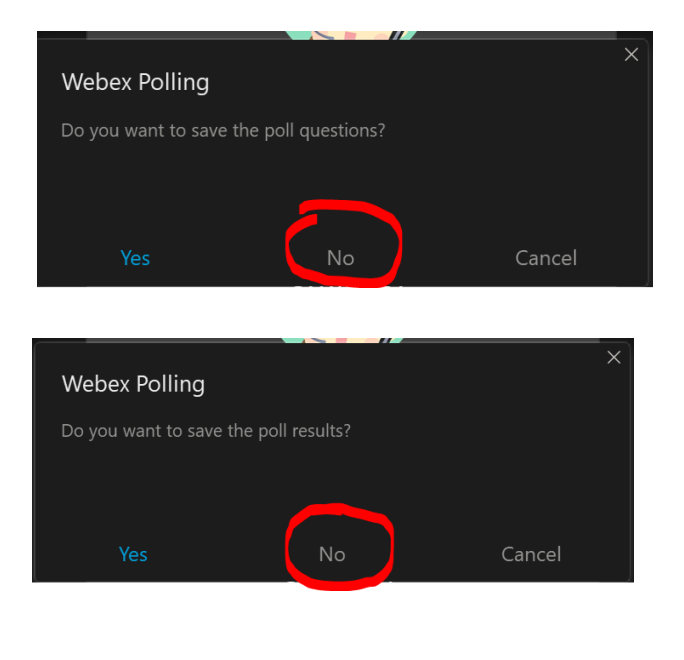